# **XML dla Workflow**

Jako repozytorium i silnik bpmn używamy Activiti. Poniższa dokumentacja jest rozszerzeniem <http://www.activiti.org/userguide/index.html#bpmn20> i należy się z nią wcześniej zapoznać.

# **Ogólny opis zawartości pliku**

W pliku występują następujące znaczniki:

- 1. <startEvent> oznacza rozpoczęcie workflow i może zawierać formatkę
- 2. <userTask> oznacza pojedyncze zadania i może zawierać formatkę
- 3. <documentation> oznacza opis do zadania
- 4. <extensionElements> zawiera opisy formatki
- 5. <activiti:formProperty> zawiera opis pojedynczego pola z formatki

### **Przykład znacznika <startEvent>**

```
<startEvent id="start" activiti:initiator="owner">
<extensionElements>
    <activiti:formProperty id=
"ID:firTytul;TYPE:FIRMATIC_FIELD;ARGS:FIR_NAME:Tytul;" name="Tytuł" type=
"string" />
    <activiti:formProperty id=
"ID:firDate_Realize;TYPE:FIRMATIC_FIELD;ARGS:FIR_NAME:Date_Realize;" name=
"Data realizacji" type="string" />
    <activiti:formProperty id=
"ID:firAPartnerIdent;TYPE:FIRMATIC_FIELD;ARGS:FIR_NAME:APartnerIdent;" name=
"Kontrahent symbol" type="string" />
    <activiti:formProperty id=
"ID:firAPartnerName;TYPE:FIRMATIC_FIELD;ARGS:FIR_NAME:APartnerName;" name=
"Kontrahent" type="string" />
    <activiti:formProperty id=
"ID:firDescription;TYPE:FIRMATIC_FIELD;ARGS:{FIR_NAME:Description,
FIELD_OPT:TEXTAREA};" name="Opis" type="string" />
    <activiti:formProperty id="ID:firBtn;TYPE:FIRMATIC_SIGNAL;ARGS:KEY:306;"
name="Pokaż WKT" type="string" />
</extensionElements>
</startEvent>
```
Wartości parametru **name** mogą być dowolne i nie mają wpływu na pracę workflow.

# **Opis znacznika <activiti:formProperty>**

Jest to najważniejszy znacznik w workflow i definiuje on co będzie widział użytkownik na formatce. Istotne znaczenie mają atrybuty id i type.

Atrybuty dodatkowe:

- writable określa możliwość zapisu
- readable określa możliwość widoczności
- default określa wartość początkową pola
- required określa wymagalność pola

Znaczenie poszczególnych wartości w atrybutach zostanie pokazana na przykładach:

# **Pole firmaticowe**

```
<activiti:formProperty id=
"ID:firTytul;TYPE:FIRMATIC_FIELD;ARGS:FIR_NAME:Tytul;" name="Tytuł" type=
"string" />
```
- ID jest nazwą dowolną używaną tylko w workflow
- TYPE FIRMATIC\_FIELD
- ARGS FIR\_NAME: Tytul **Tytul** jest to nazwa pola znajdująca się w xmlu z firmatica

W tym polu można używać atrybutu writable w celu ograniczenia edytowalności pola (tzn. z pola edytowalnego w firmaticu można zrobić nieedytowalne w workflow).

# **Pole firmaticowe odświeżane w zakładce "Informacje o procesie"**

Domyślnie pola firmaticowe w zakładce "Informacje o procesie" nie są odświeżane. Można wymusić odświeżanie poprzez zastosowanie opcji MUTABLE

```
<activiti:formProperty id=
"ID:firPrefix;TYPE:FIRMATIC_FIELD;ARGS:{FIR_NAME:NumberPrefix,
MUTABLE:true};" name="Prefix" type="string" />
```
### **Pole firmaticowe wyświetlane jako TextArea**

```
<activiti:formProperty id=
"ID:firDescription;TYPE:FIRMATIC_FIELD;ARGS:{FIR_NAME:Description,
```

```
FIELD OPT:TEXTAREA};" name="Opis" type="string" />
```
Dodatkowy parametr w ARGS to FIELD\_OPT.

### **Pole firmaticowe typu przycisk**

Pole to tworzy na formatce przycisk o dowolnej nazwie. Jego kliknięcie powoduje wysłanie komunikatu do Firmatica.

```
<activiti:formProperty id=
"ID:firBtn;TYPE:FIRMATIC_SIGNAL;ARGS:{KEY:1097,CODEPROC:121};" name="Oferta"
type="string" />
```
- TYPE FIRMATIC\_SIGNAL
- KEY kod klawisza który ma być wysłany
- CODEPROC codeproc który ma być dołączony do klawisza

### **Pole workflow typu string**

```
<activiti:formProperty id="ID:wp_o_1_comment;" name="Komentarz" type="string"
required="true" />
```
### **Pole workflow typu string - wyświetlane jako TextArea**

```
<activiti:formProperty id="ID:wp_o_1_comment;TYPE:TEXTAREA;" name="Komentarz"
type="string" required="true" />
```
### **Pole wyboru użytkownika**

```
<activiti:formProperty id="ID:PTP_boss;TYPE:FIRMATIC_USER;" name="Sekcja PTP"
type="string" variable="PTP_boss" required="false" default="user:tadkob" />
```
W powyższym przykładzie wykorzystano atrybut variable, który zawsze musi mieć wartość taką jak "ID". Jest on używany do przypisywania zadań do użytkowników za pomocą zmiennych.

#### **Pole wyboru użytkownika z opcją DW**

Jest to specjalne pole, które umożliwia dodanie nowej linii firmaticowej dla użytkownika, nawet jeżeli nie jest on przypisany do żadnego zadania.

```
<activiti:formProperty id="ID:dw_1;TYPE:FIRMATIC_USER;ARGS:DW:TRUE;" name=
"DW PT" type="string" variable="dw_1" required="false" writable="true"
default="user:b" />
```
- DW:TRUE oznacza, że pole jest do wiadomości
- ARGS: {DW:TRUE, INNER\_LIST:szef} można również zdefiniować listę z której wybiera się pracowników

# **Pole wyboru użytkownika ze wskazaniem grupy oraz z wartością domyślną**

Jest to pole wyboru użytkownika ze specjalnymi opcjami. Pierwszą z nich wskazanie listy z której można wybierać użytkowników. Drugim elementem jest wartość domyślna. Może ona zarówno określać pojedynczego użytkownika jak i całą listę.

```
<activiti:formProperty id=
"ID:user;TYPE:FIRMATIC_USER;ARGS:INNER_LIST:PTP-330;" name="Sekcja PTP-330"
type="string" variable="user" required="false" writable="true" default=
"user:b" />
```
• INNER\_LIST:PTP-330 - wybór będzie tylko z listy PTP-330

# **Pole wyświetlające linie 2 spraw**

```
<activiti:formProperty id="ID:firLineAff0;TYPE:FIRMATIC_LINEAFF2;ARGS:{NUM:9,
FIELD OPT:TEXTAREA, FIELD HEIGHT:100};" name="Komentarz do sprawy" type=
"string" writable="true" />
```
- TYPE musi być FIRMATIC\_LINEAFF2
- NUM:9 jeżeli na danej formatce ma być więcej pól tego typu to każde musi mieć swój numer
- FIELD HEIGHT:100 określenie wysokości pola w px

# **Pole typu radio button**

```
<activiti:formProperty id="ID:nextStep;DEFAULT:;" name="Czy zakończyć?" type
="enum" required="true" variable="nextStep">
     <activiti:value id="isEnd" name="Koniec sprawy" />
     <activiti:value id="answer" name="Odpowiedź do osoby" />
</activiti:formProperty>
```
● DEFAULT: - oznacza, że nie ma wartości domyślnej, mogło by też być np. DEFAULT:isEnd i wówczas isEnd byłoby znaznaczone

### **Pole z historią zmian**

```
<activiti:formProperty id="ID:firLog;TYPE:FIRMATIC_LINEAFF2_LOG;ARGS:{NUM:0,
FIELD OPT:TEXTAREA, FIELD HEIGHT:100};ARGS2:{firDescription};" name=
"Historia zmian" type="string" writable="true" />
```
- TYPE FIRMATIC LINEAFF2 LOG
- NUM:0 lepiej stosować konwencję i dać 0
- ARGS2: {firDescription} oznacza jakie pola mają być brane do historii zmian

### **Pole z warunkową walidacją**

```
<activiti:formProperty id=
"ID:worker;TYPE:FIRMATIC_USER;REQUIRED_IF_EXPR:{#is_to_board == 'false'};"
name="Osoba odpowiedzialna" type="string" variable="worker" writable="true"
/
```
• REQUIRED\_IF\_EXPR - pole to będzie wymagane jeżeli zostanie spełnione wyrażenie

### **Wartości domyślne w polach z użytkownikami**

- default="list: szef" domyślnie lista szef (= wszyscy pracownicy z tej listy)
- $\bullet$  default= "user:b" domyślnie tylko jeden pracownik

# **Przepływy i warunki**

Ogólnie o przepływach i warunkach należy przeczytać w dokumentacji do Activiti.

W **startEvent** lub **userTask** można zdefiniować pole logiczne lub enum które będzie użyte w sterowaniu przepływem.

#### **Przepływ po zmiennej logicznej**

Najpierw w **userTask** definiujemy zmienną logiczną:

```
<activiti:formProperty id="ID:is_claim_valid;" name="Czy reklamacja
zasadna?" type="boolean" variable="is claim valid" />
```
• variable="is claim valid" - pozwala na odnoszenie się do tej zmiennej w innych punktach xml-a

Następnie możemy zdefiniować warunek:

```
<sequenceFlow sourceRef="do_work" targetRef="after_worker_decision" />
<exclusiveGateway id="after_worker_decision" />
<sequenceFlow sourceRef="after_worker_decision" targetRef="claim_denied_work"
>
       <conditionExpression xsi:type="tFormalExpression">${is_claim_valid ==
'false'}</conditionExpression>
</sequenceFlow>
<sequenceFlow sourceRef="after_worker_decision" targetRef="claim_accept_work"
>
       <conditionExpression xsi:type="tFormalExpression">${is_claim_valid ==
'true'}</conditionExpression>
</sequenceFlow>
```
#### **Przepływ po zmiennej enum**

Najpierw w **userTask** definiujemy zmienną enum:

```
<activiti:formProperty id="ID:is_to_board_approval;DEFAULT:;" name="Czy
skierować do zarządu?" type="enum" required="true" variable=
"is to board approval">
     <activiti:value id="toBoard" name="Skierować do zarządu (ostateczne
zatwierdzenie)" />
    <activiti:value id="sendToWorker" name="Do kolejnej osoby (opis
pozycji)" />
</activiti:formProperty>
```
• variable="is to board approval"

Następnie możemy zdefiniować warunek:

```
<sequenceFlow sourceRef="describe_invoice" targetRef=
"after describe decision" />
<exclusiveGateway id="after_describe_decision" default=
"after describe decision flow3" />
<!-- do zatwierdzenia do zarządu -->
<sequenceFlow id="after_describe_decision_flow1" sourceRef=
"after describe decision" targetRef="board approval">
    <conditionExpression xsi:type="tFormalExpression">${is_to_board_approval
== 'toBoard'}</conditionExpression>
```
</sequenceFlow>

Firmatic - http://firmatic.pl/dokuwiki/

```
<!-- do kolejnego pracownika -->
<sequenceFlow id="after_describe_decision_flow3" sourceRef=
"after_describe_decision" targetRef="describe_invoice">
</sequenceFlow>
```
• z uwagi na default="after\_describe\_decision\_flow3", nie trzeba definiować warunku przepływu w <sequenceFlow id="after\_describe\_decision\_flow3"

From: <http://firmatic.pl/dokuwiki/> - **Firmatic**

Permanent link: **[http://firmatic.pl/dokuwiki/doku.php?id=opis\\_plikow\\_xml\\_workflow](http://firmatic.pl/dokuwiki/doku.php?id=opis_plikow_xml_workflow)**

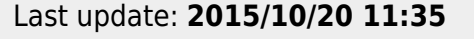

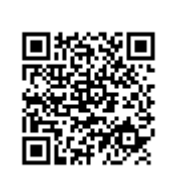